# MYSQLCLONE Introduction

by royalwzy

## What is MYSQLCLONE?

MYSQLCLONE is free, simple and efficient. It's used to transfer a mysql database to the other.

# How to use it?

royalwzy@tools\$ ./mysqlclone mysqlclone Version 1.2.0.0, for OS X, by Wang Zhaoyang(royalwzy.com) <sonne.k.wang@gmail.com>

This tool is used to clone database. Usage: mysqlclone [OPTIONS] [database]

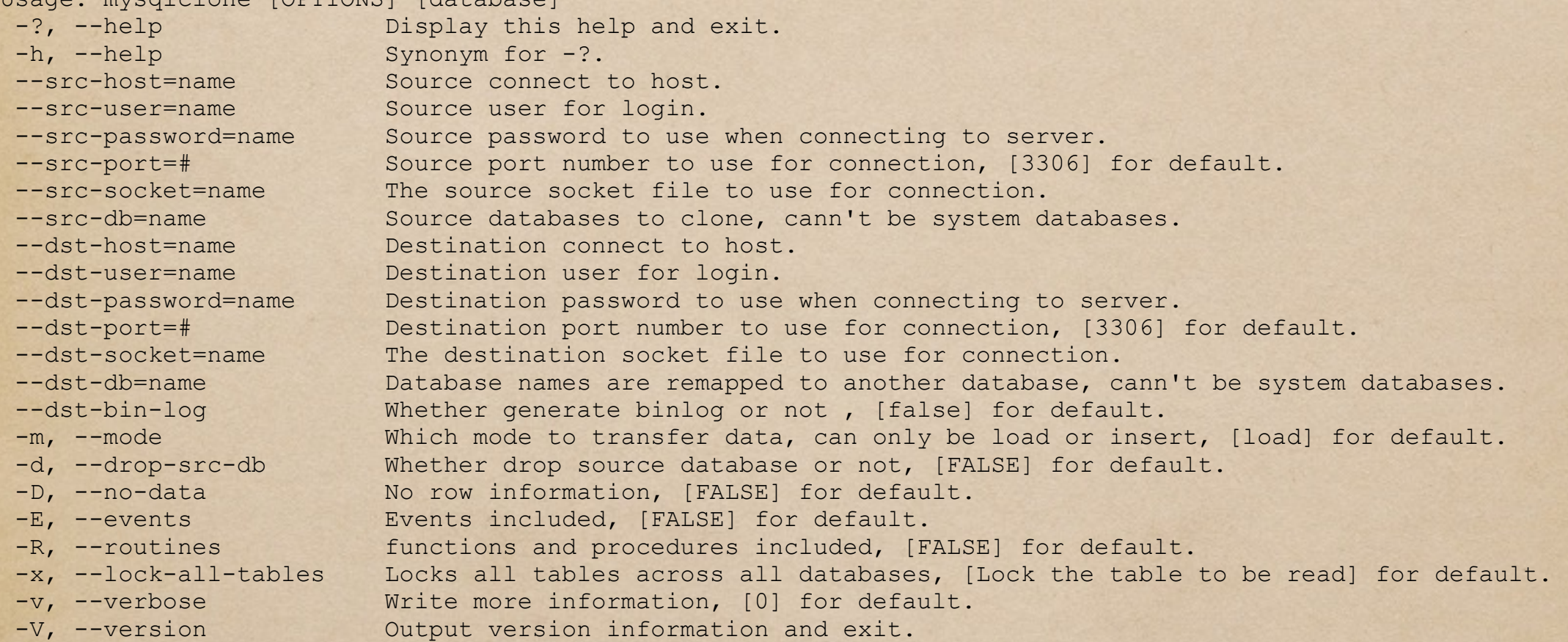

# Quick Examples!

1.LOAD mode: royalwzy@tools\$ ./mysqlclone --src-host=localhost --src-user=root --src-db=test --dst-host=localhost - dst-user=root --dst-db=test1 2014-12-05 21:05:00 INFO: database test started to clone, and remapped to test1. 2014-12-05 21:05:00 INFO: - table [t1] was transferred, Records: 0 Deleted: 0 Skipped: 0 Warnings: 0 2014-12-05 21:05:00 INFO: - table [t2] was transferred, Records: 3 Deleted: 0 Skipped: 0 Warnings: 0

2.SCHEMA only: royalwzy@tools\$ ./mysqlclone --src-host=localhost --src-user=root --src-db=test --dst-host=localhost - dst-user=root --dst-db=test1 -R -E -D 2014-12-05 21:06:08 INFO: database test started to clone, and remapped to test1. 2014-12-05 21:06:08 INFO: - table [t1] was transferred. 2014-12-05 21:06:08 INFO: - table [t2] was transferred. 2014-12-05 21:06:08 INFO: - procedure [pr\_test] was transferred. 2014-12-05 21:06:08 INFO: - procedure [pr\_time] was transferred. 2014-12-05 21:06:08 INFO: - function [fn\_test] was transferred. 2014-12-05 21:06:08 INFO: - event [event\_test] was transferred.

3.INSERT mode: royalwzy@tools\$ ./mysqlclone --src-host=localhost --src-user=root --src-db=test --dst-host=localhost - dst-user=root --dst-db=test1 --mode=INSERT 2014-12-05 21:04:16 INFO: database test started to clone, and remapped to test1. 2014-12-05 21:04:16 INFO: - table [t1] was transferred, [0] row succeed and [0] row failed. 2014-12-05 21:04:16 INFO: - table [t2] was transferred, [3] rows succeed and [0] row failed.

#### Got a Question?

1.You can download this tool from [www.royalwzy.com](http://www.royalwzy.com);

2.This tool requires the mysql dynamic library, so make sure **mysql client** in your environment.

3.If errors from because dynamic library not exist, such as <dyld: Library not loaded: /usr/local/homebrew/lib/ libmysqlclient.18.dylib>, you can fix it by creating a soft link.

4.If you have any other questions please contact royalwzy by [sonne.k.wang@gmail.com](mailto:sonne.k.wang@gmail.com), Thank you!